Microsoft、Windows は、米国 Microsoft Corporation の米国およびその他の国における登録商標または商標です。 その他の各製品名は、各社の登録商標または商標です。 このマニュアルは、リサイクルに配慮して印刷されています。不要になった際は、回収・リサイクルにお出しください。

※このマニュアルに表記されているイラストは説明の都合上、本来接続されているケーブル類を省略してい ることがあります。 ※この他に注意書きの紙、カタログ、パンフレットなどが入っている場合がありますのでご覧ください。

> お客様に代わってパソコンを使う準備(設置や初期セットアップなど)を行う、「FMVらくらく訪問サービス」をご用意しています。 詳しくは、1けポート&サービス」→P.11をご覧ください。

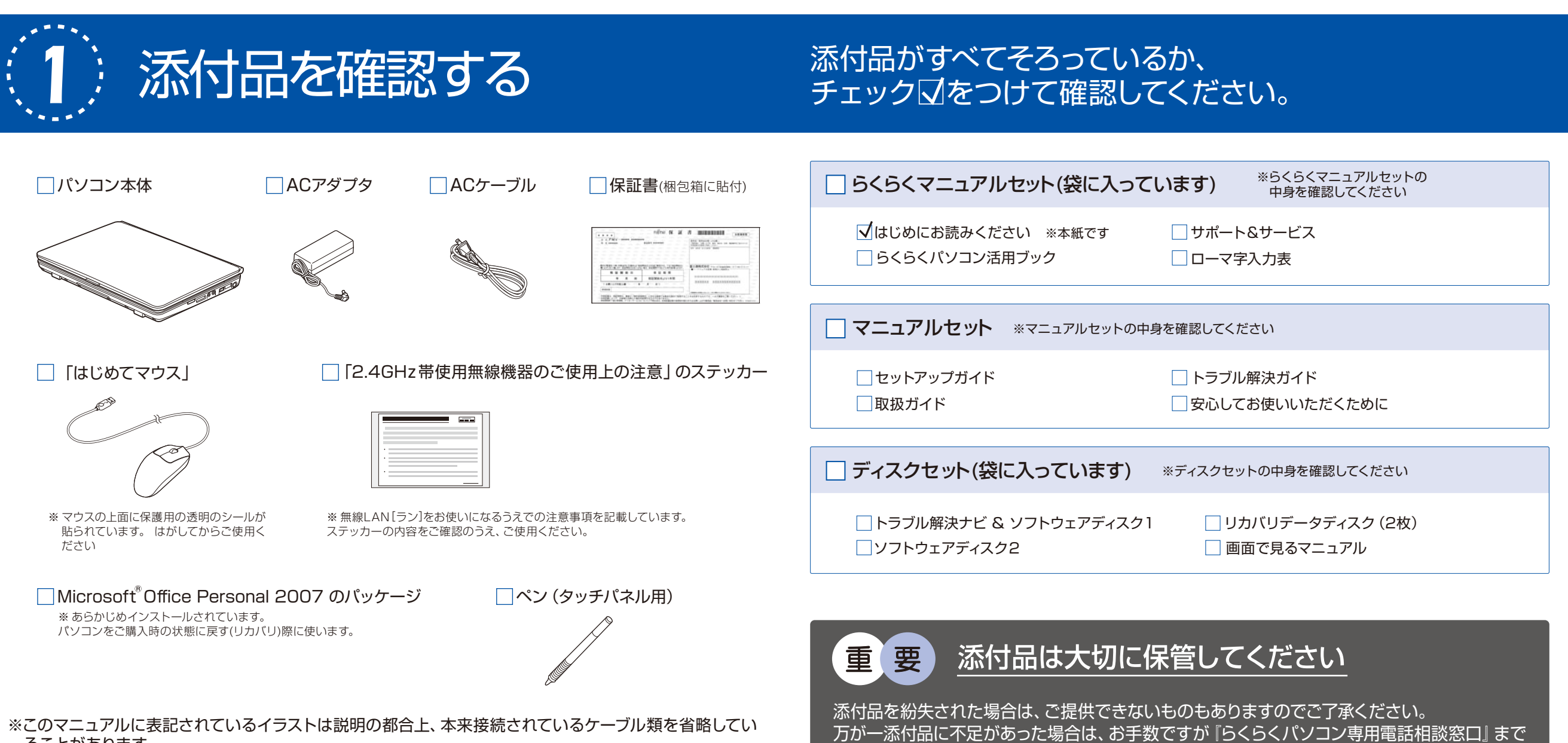

使い始めるまでの流れを確認する この後パソコンを使い始めるまでに 必要なことを順に説明します。

ご連絡ください。詳しくは、 ■ 『サポート&サービス』 をご覧ください。

## ●パソコンを設置する ●ご利用登録を行う

準備完了です!

| | | はじめにお読みください』 (本紙) 裏面  $\overline{3}$ をご覧になり、使用する場所を確認し パソコンを設置します。

FMV らくらくパソコンをお買い求めいただき、ありがとうございます。 本紙は、パソコンを使い始める前に行っていただきたいことについて説明しています。

B6FJ-2721-01-00

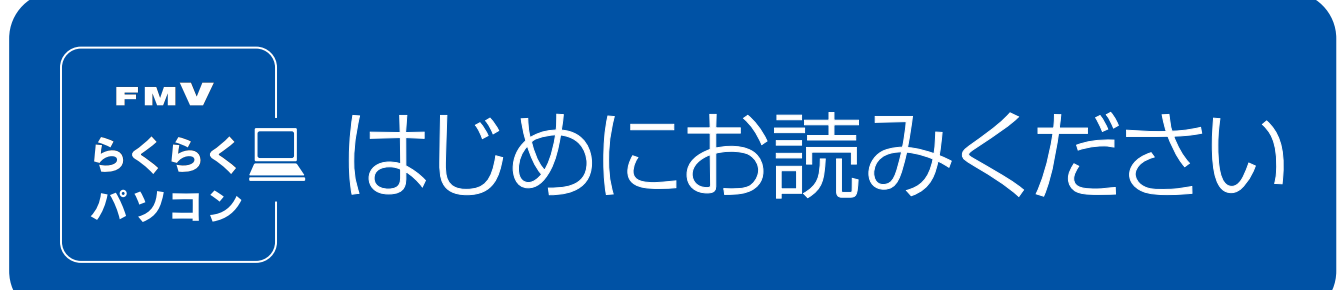

**FUJITSU** 

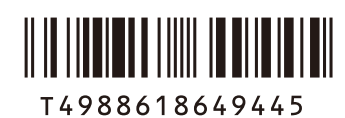

 $\textcircled{7}0909 - 1$ Copyright FUJITSU LIMITED 2009

『セットアップガイド』 Windowsのセットアップなど、 必要な設定を行います。

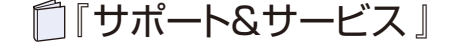

FMVらくらくパソコン専用の サポート&サービスを利用するために ご利用登録を行います。

・「ユーザー登録」

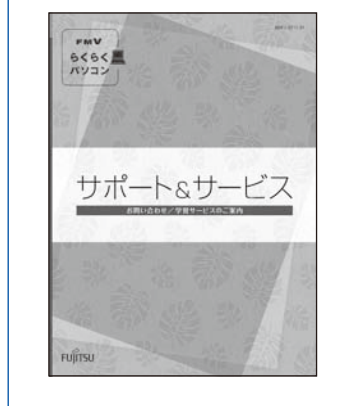

・「らくらくパソコン利用登録」の方法 『らくらくパソコン活用ブック』 らくらくパソコンを使いこなせるよう解説します。 ・「なるほどパソコン入門」に  $6565E$  挑戦 ・インターネットや メールの使い方 ・楽しいはがきを作ろう ・写真を楽しもう

ある様に代わってセットアップします! 訪問サービス

設定に自信のない方は…

**FMV** らくらく合 <sup>訪問サービス</sup>| をご利用ください。

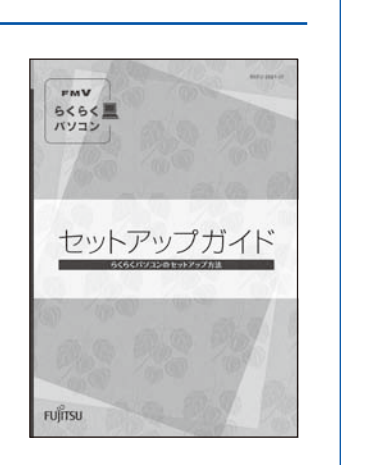

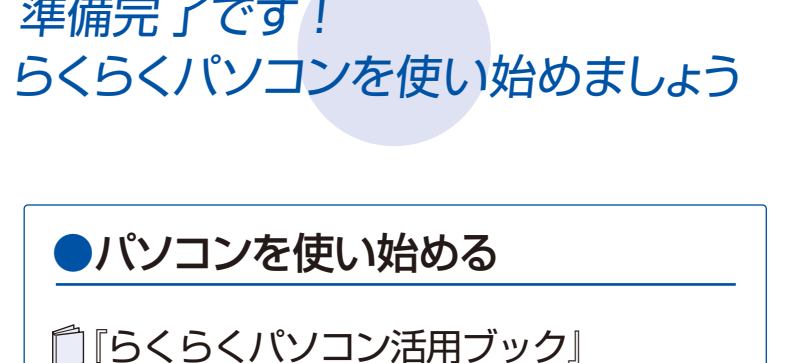

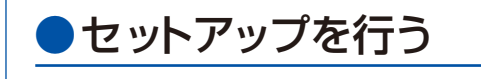

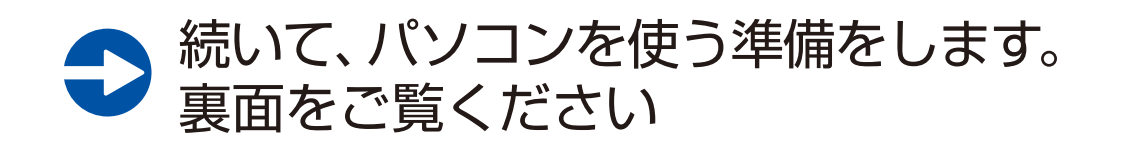

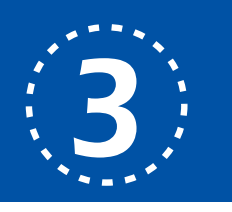

## パソコンを設置する

重 要

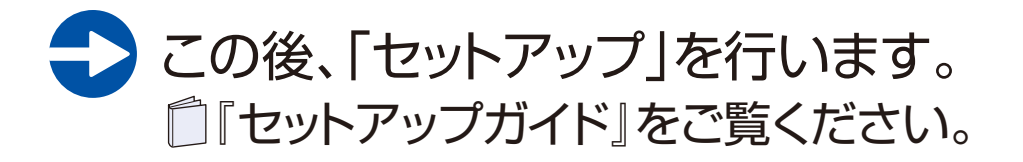

電源を入れると、次のような画面が表示されます。

電源を入れてから「Windows の セットアップ」画面が表示されるま で、しばらくお待ちください。この 間、絶対に電源を切らないでくだ さい。

また、電源ボタンは4秒以上押さ ないでください。 電源ボタンを4秒以上押し続ける と、パソコンの電源が切れてしま います。

## 2 そのまましばらくお待ちください。

[電源ボタン]が点灯することを確認します。

## パソコン本体についての注意

### 確認 ACアダプタは接続されていますか?

- ・本製品をご使用中に、パソコンからヒューという風切音や、カリカリという音がすることがありますが、故障ではありません。
- ・本製品をご使用中に、パソコン本体やACアダプタが熱をもつため熱く感じられることがありますが、これらは故障ではありません。
- ・落雷の可能性がある場合は、パソコンの電源を切るだけでなく、すべてのケーブル類を抜いておいてください。
- ・雷が鳴り出したら、落雷の可能性がなくなるまでパソコン本体やケーブル類、およびそれらにつながる機器に触れないでください。

### 無線LAN接続をお使いになる場合

● Windows のセットアップ前には周辺機器を接続しないでく ださい

電子レンジの近く、アマチュア無線機の近くや足元など見通しの悪い場所でお使いになると、周囲の電波の影響を受けて、接続が正常に行えないことがあります。

# 電源を入れてセットアップの準備をする

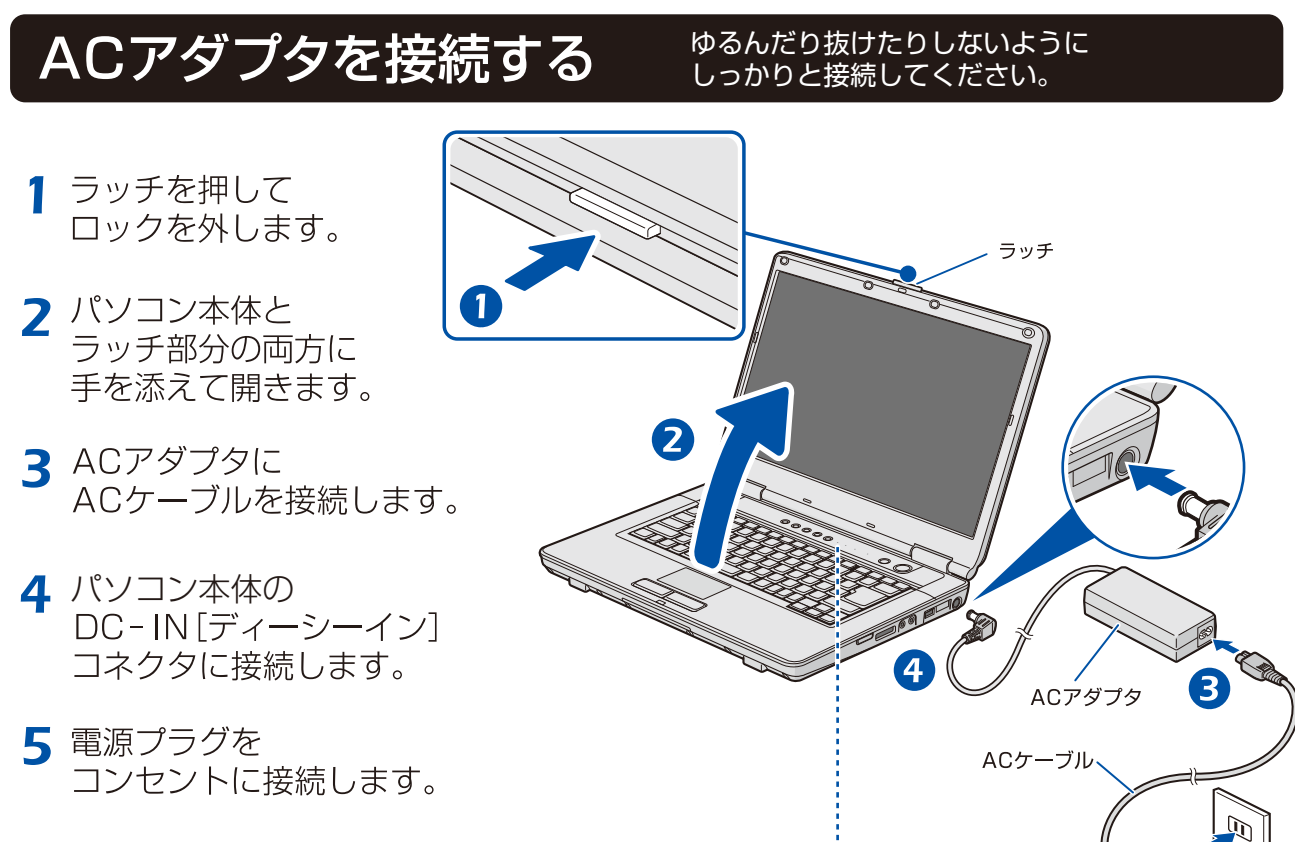

- マウスの接続について ここではマウスを接続しないでください。 Windows のセットアップ終了後に接続してください。
- 
- ●電源プラグとコンセント形状の表記について
- このパソコンに添付されている AC アダプタの、AC ケーブルの電源プラグは「平行 2 極プラグ」 です。マニュアルでは「電源プラグ」と表記しています。 接続先のコンセントには「平行2極プラグ(125V15A)用コンセント」をご利用ください。通常は、 ご家庭のコンセントをご利用になれます。マニュアルでは「コンセント」と表記しています。
- ●AC アダプタの接続について

●パソコンをお使いになる前に 『安心してお使いいただくために』をあわせてお読みください。

ー<br>電源を入れて、パソコンを使えるようにするための作業(セットアップ)を行います。 インタンクトンスプレインのことをお勧めします。 **『**『セットアップガイド』をお手元にご用意ください。

# ■ 要 初めて電源を入れる前に ここと コンコンコンコンコン ここからは、半日以上時間に余裕があるときに

ACアダプタを接続しないと、バッテリ残量がなくなり電源が切れてしまいます。 セットアップ中に電源が切れると、Windowsのセットアップに失敗し、Windowsが使えなくな る場合があります。ACアダプタが正しく接続されているか、もう一度お確かめください。

## 電源ボタン(①)を押します。

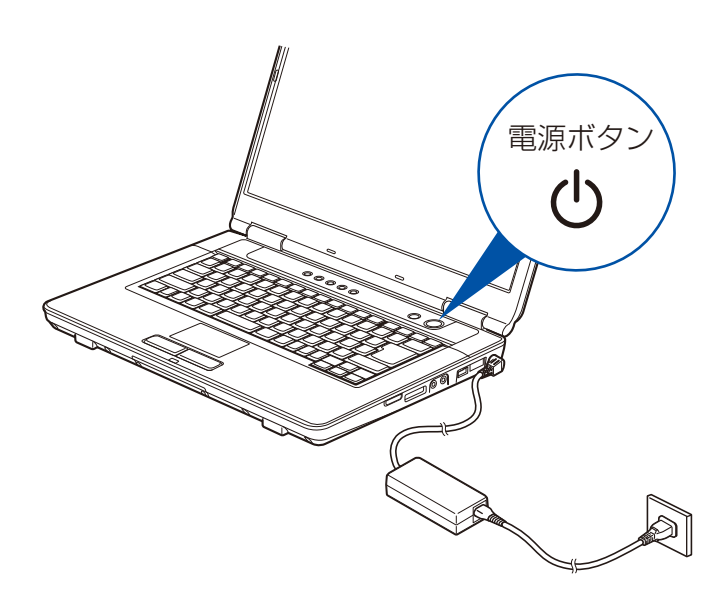

AC アダプタは正しく接続してください。 誤った接続状態でお使いになると、パソコン本体が故障する原因となります。

別売の周辺機器(LAN ケーブル、USB[ユーエスビー]メモリ、メモ リーカード、プリンターなど)は Windows のセットアップが終わってか ら接続してください。

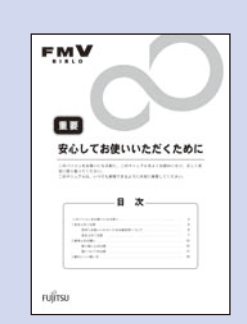

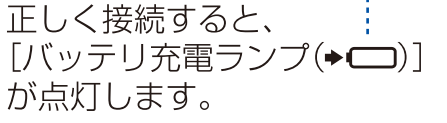

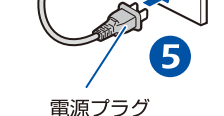

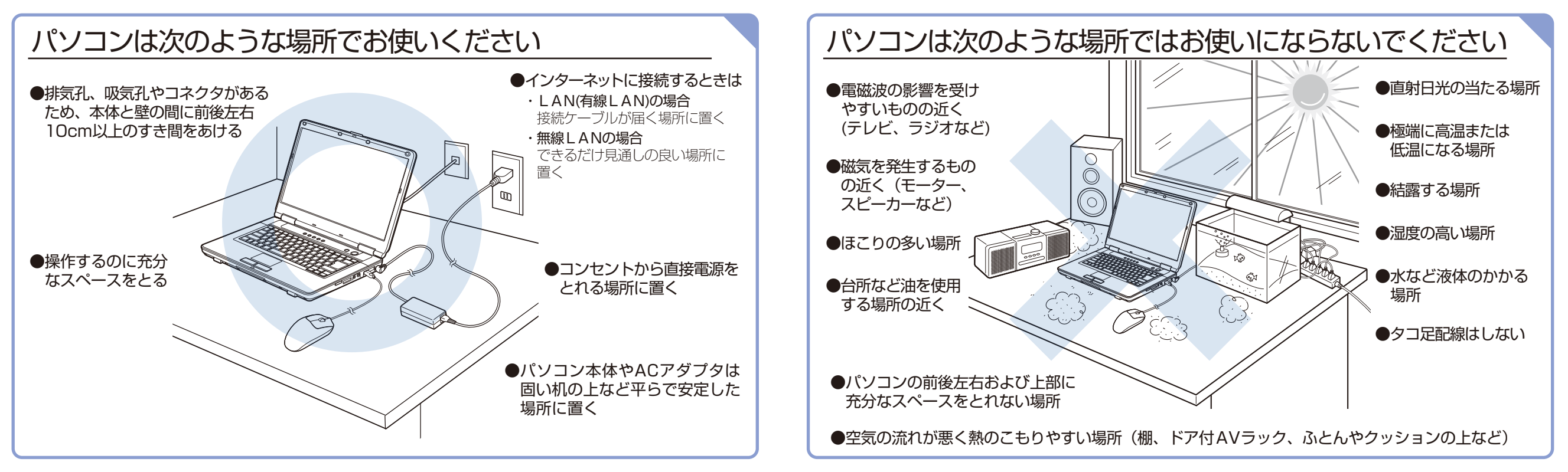

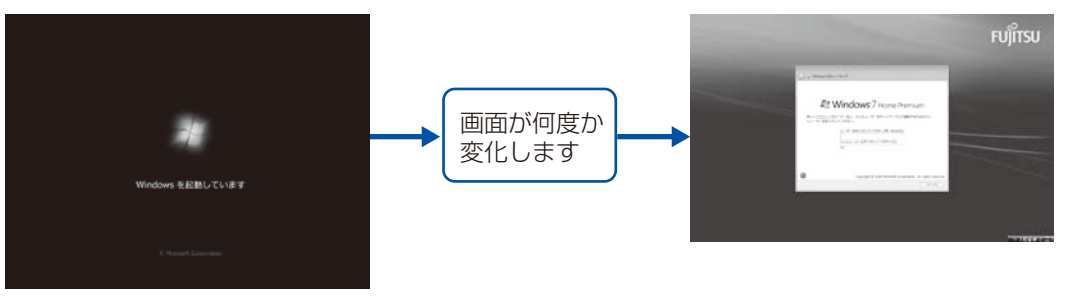

この間、一時的に画面が真っ暗な状態が続いたり、画面に変化がなかったりする ことがありますが、故障ではありません。 絶対に電源を切らないでください。Windowsが使えなくなる場合があります。